## Hantek 6022BE- zadig's driver installation in Windows 10.1909 64 bit

1. Ensure the oscilloscope device has no driver attached:

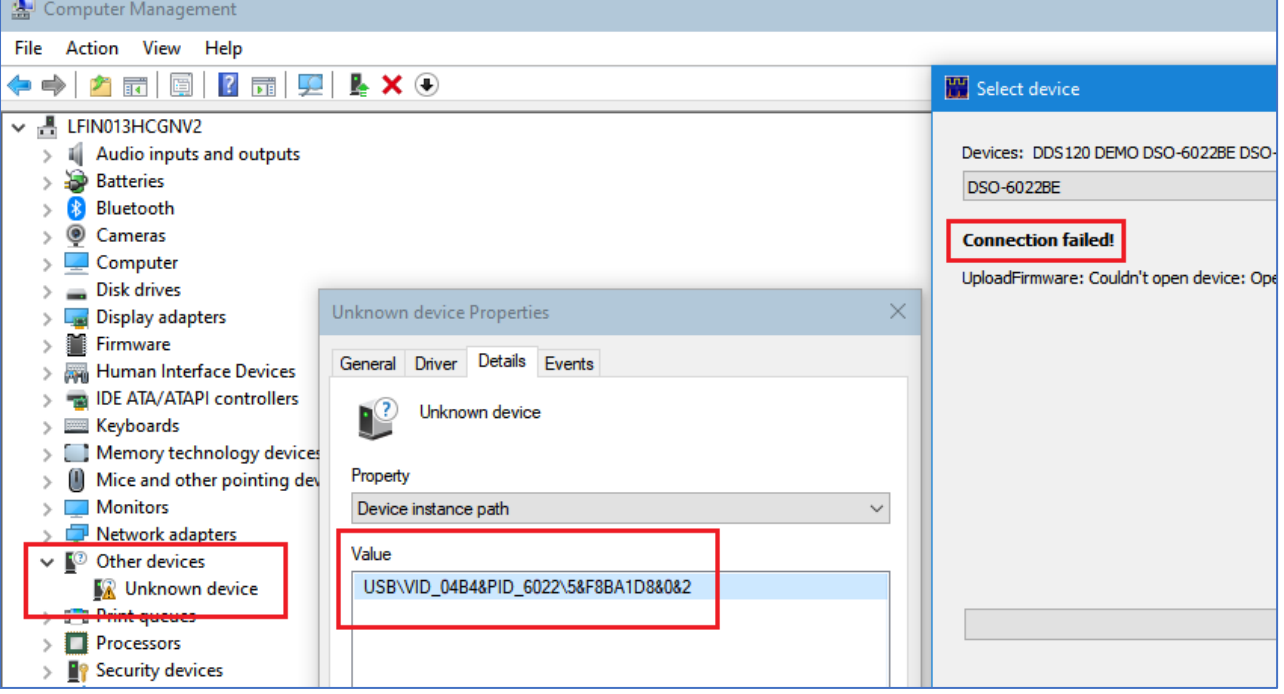

- a. If it has, from Device Manager select Driver -> Uninstall device -> check "Delete the driver software for this device" -> Uninstall -> disconnect and reconnect the oscilloscope -> repeat if any other driver is still found
	- i. Once my Windows 10 (1909x64) refused to delete the driver from Device Manager (it always came back upon reconnection), but it did from Windows 10 -> Settings -> Devices -> Bluetooth & other devices -> "Your Device" -> Remove device (here I didn't have any "Delete driver" but then Windows "forgot" the driver so probably removed it successfully):

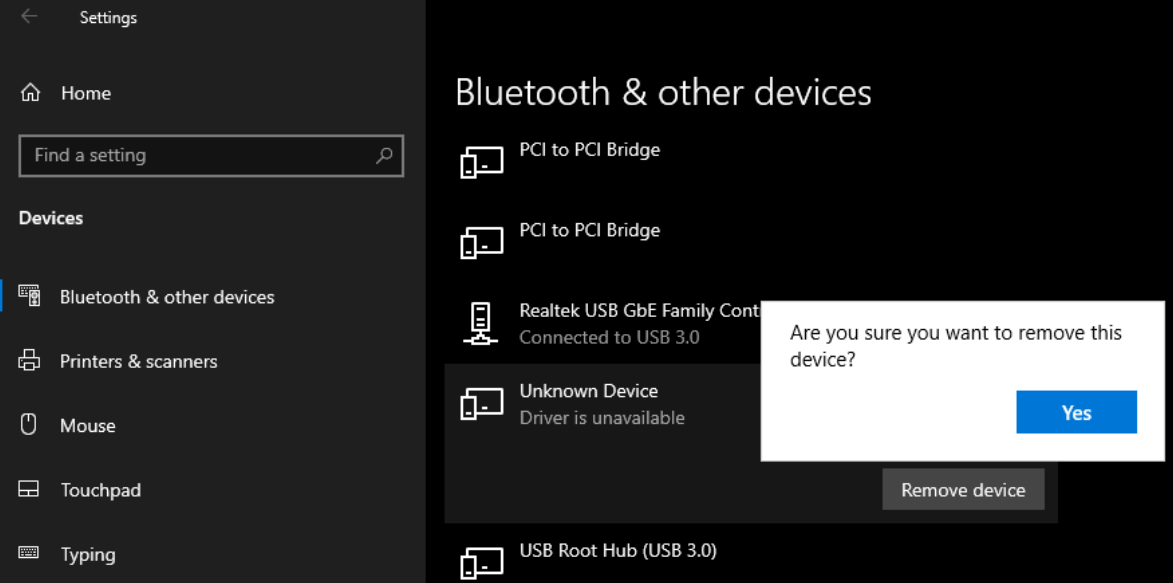

2. If you start "OpenHantek.exe" should tell you that "Connection failed!" message. Ignore it for now, you are on **stage 0** (**04B4**/6022 device with no driver).

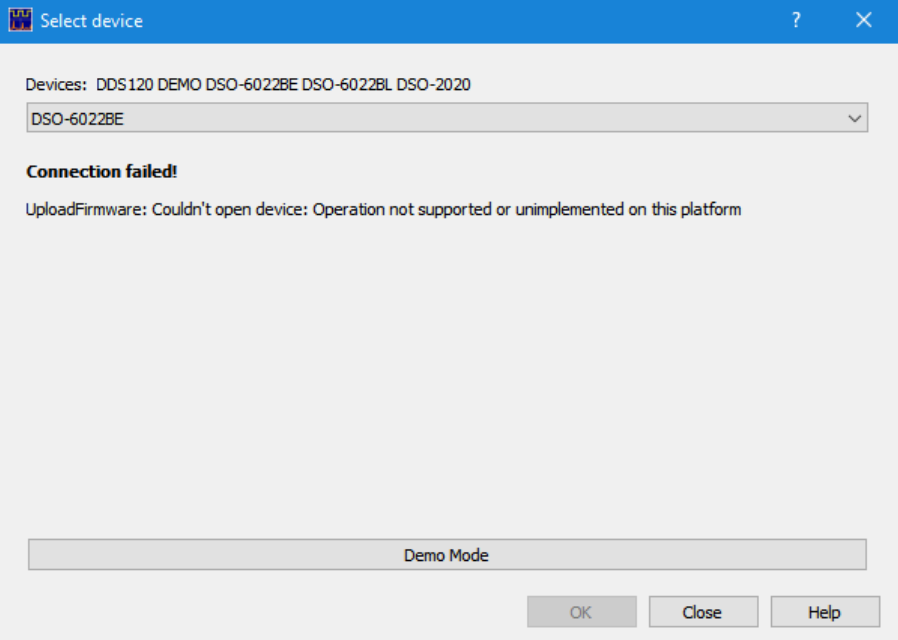

## 3. Start "zadig-2.5.exe"

a. If the device has no driver should be picked up automatically:

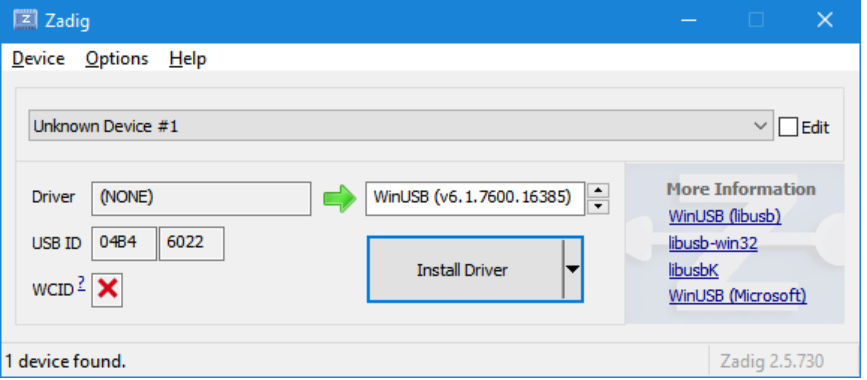

i. If it's not, then try from menu Options->List All Devices and choose your **04B4**/6022 device b. Select Install Driver and wait around 1 minute:

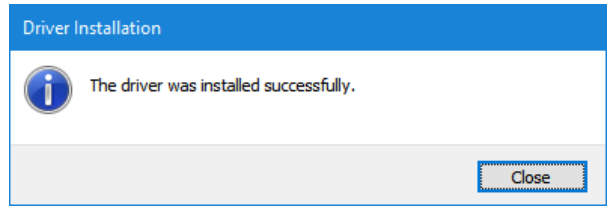

## 4. But now in Device Manager I have the 04B4/6022 device listed as "Unknown Device #1"

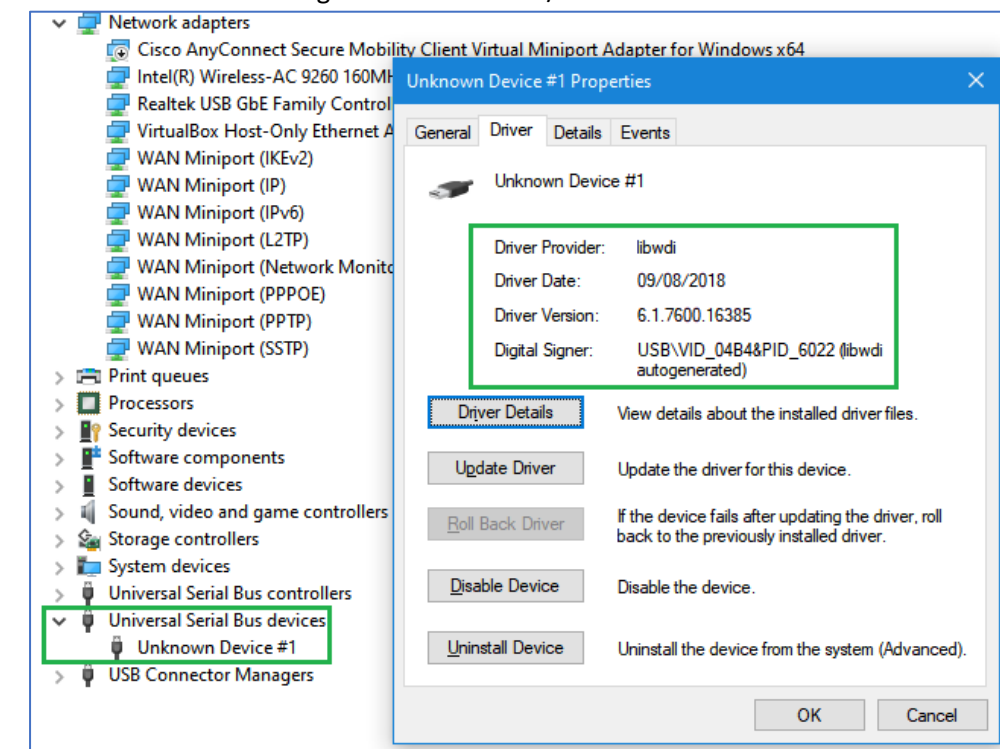

- 5. Restart "OpenHantek.exe". It should change the firmware of the oscilloscope which will appear again with exclamation mark as "DSO-6022BE" but with new "VID\_04B5&PID\_6022" ID:<br>
v = Network adapters
	-

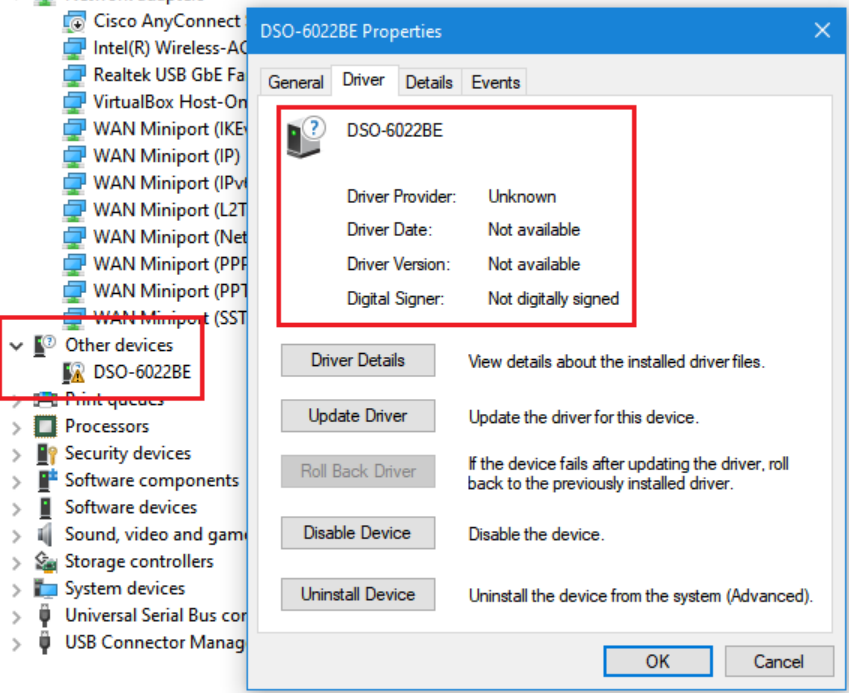

6. Note: "OpenHantek.exe" should still tell you the "Connection failed!" message. Ignore it again, you are on **stage 1** (**04B4**/6022 device with driver but **04B5**/6022 device with no driver).

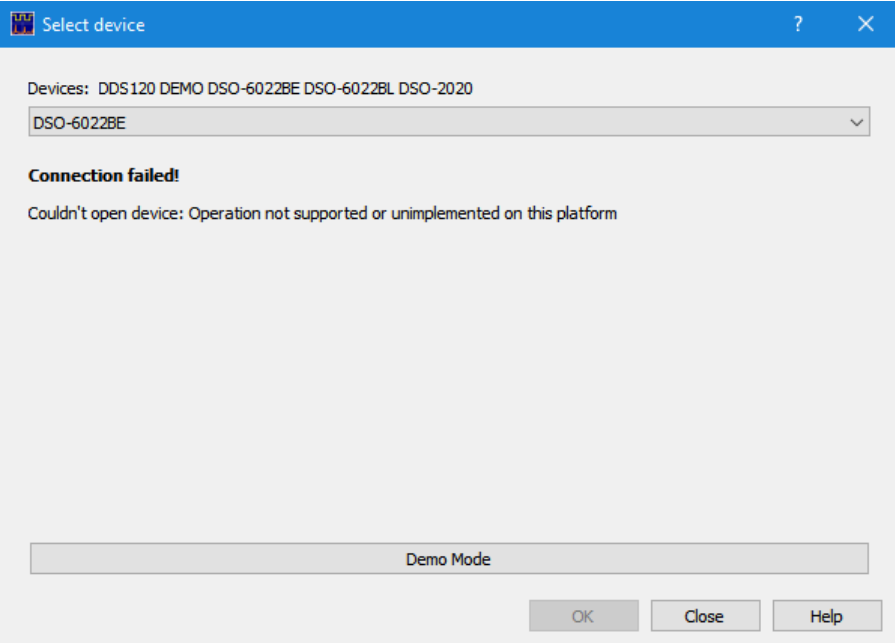

## 7. Start "zadig-2.5.exe" again!

a. If the device has no driver should be picked up again automatically:

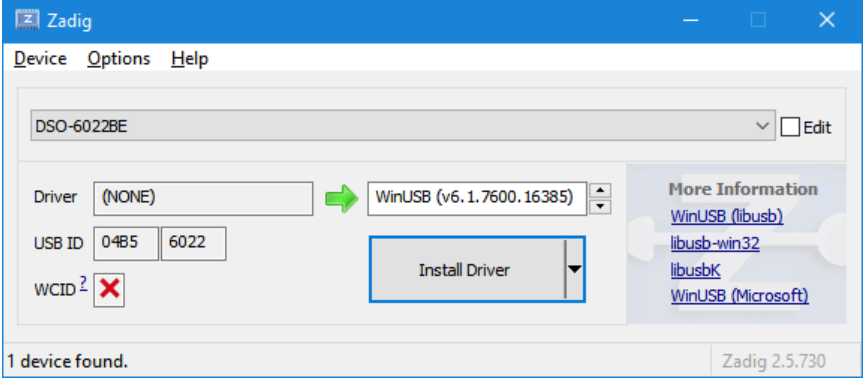

i. If it's not, then try from menu Options->List All Devices and choose your **04B5**/6022 device b. Select Install Driver and wait around 1 minute:

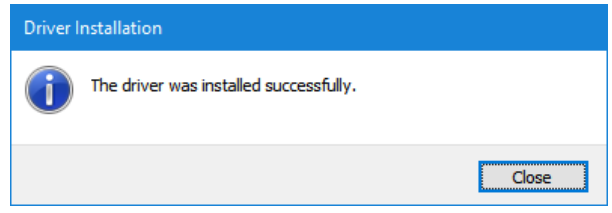

8. In Device Manager now there is a driver for **04B5**/6022 device too:

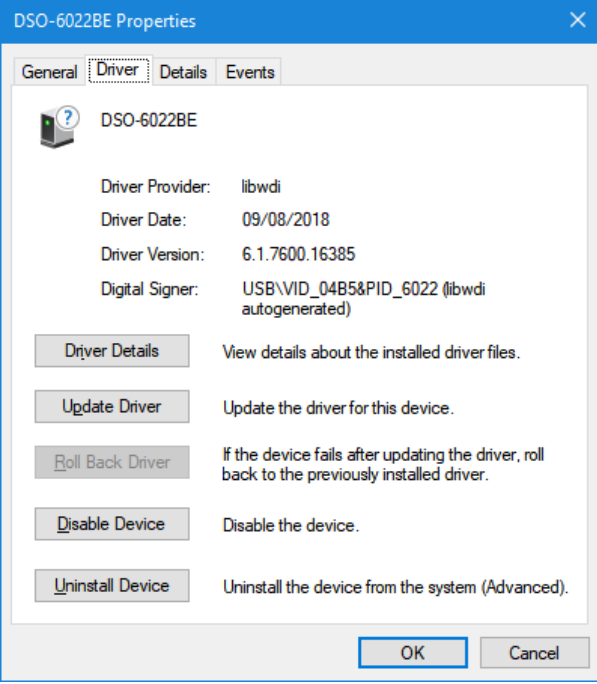

- 9. You are now on **stage 2** (both **04B4**/6022 and **04B5**/6022 devices with drivers installed).
- 10. Disconnect and reconnect the oscilloscope or simply restart the "OpenHantek.exe" and the "OpenHantek.exe" should start working:

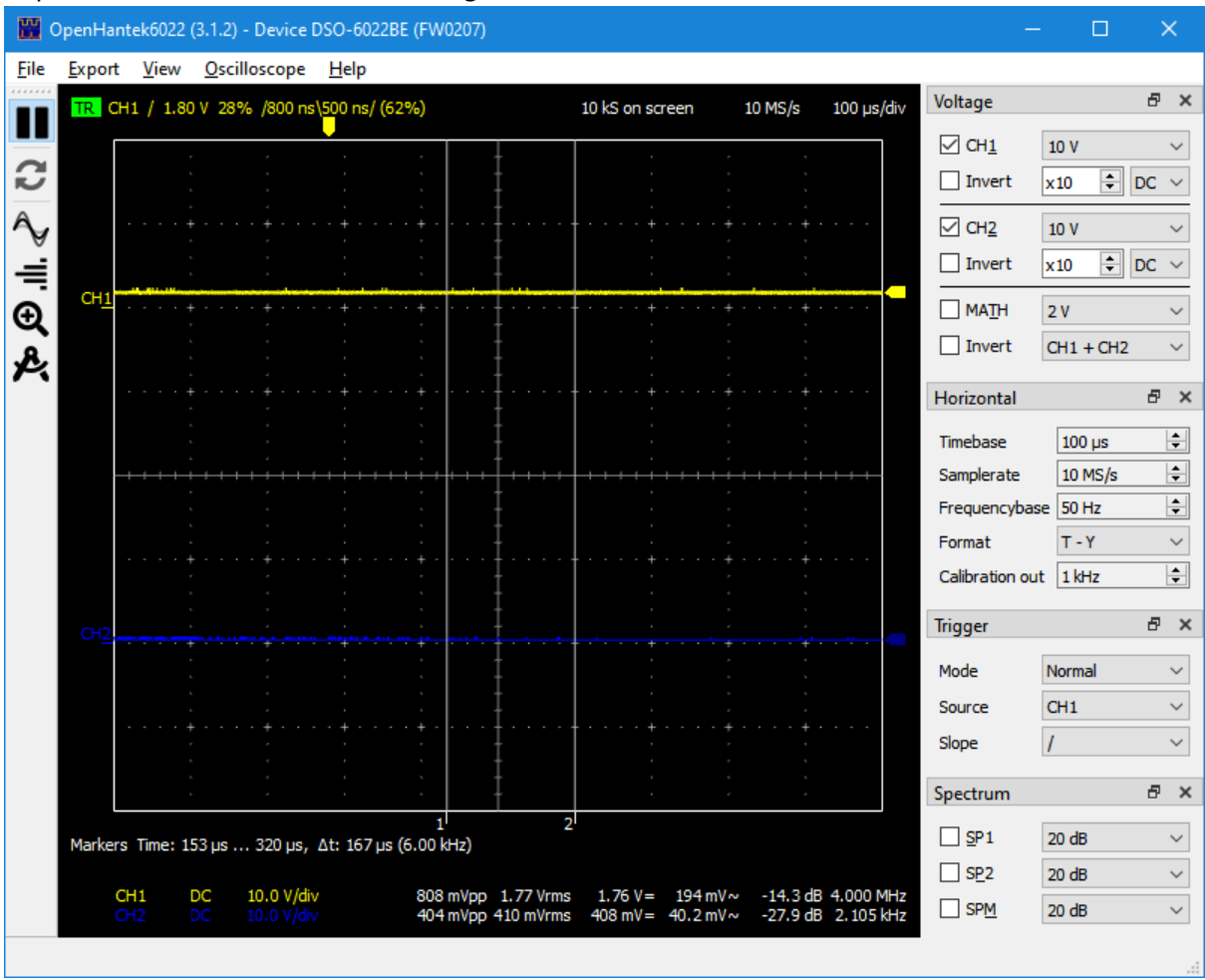